## **平面図**

## **シャッター付きの建具を入力する方法を教えてください。**

A

Q

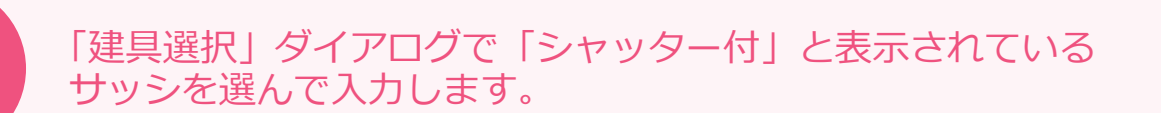

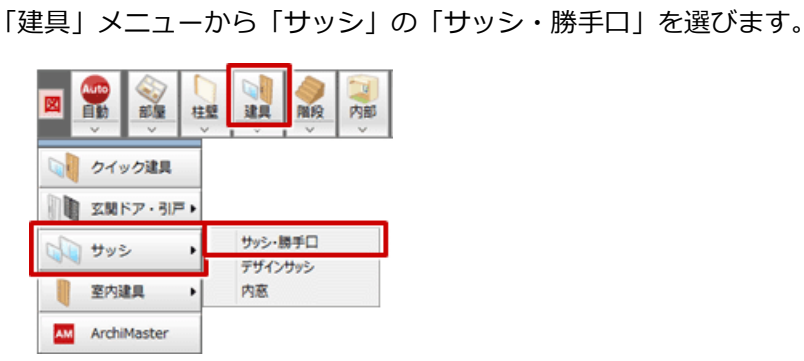

**2** 「建具選択」ダイアログから「シャッター付」と表示されている形状を選びます。<br>2 ここでは「シャッター付単体引違 半外付」を選び、サイズを確認してダブルクリックします。

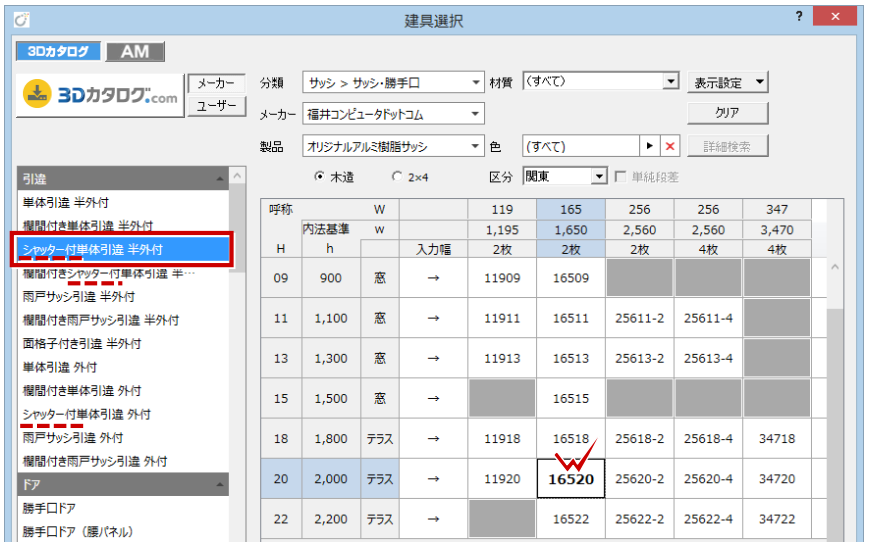

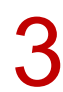

建具の始点、終点をクリックします。

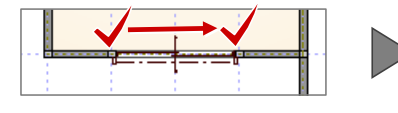

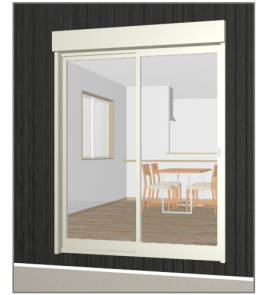

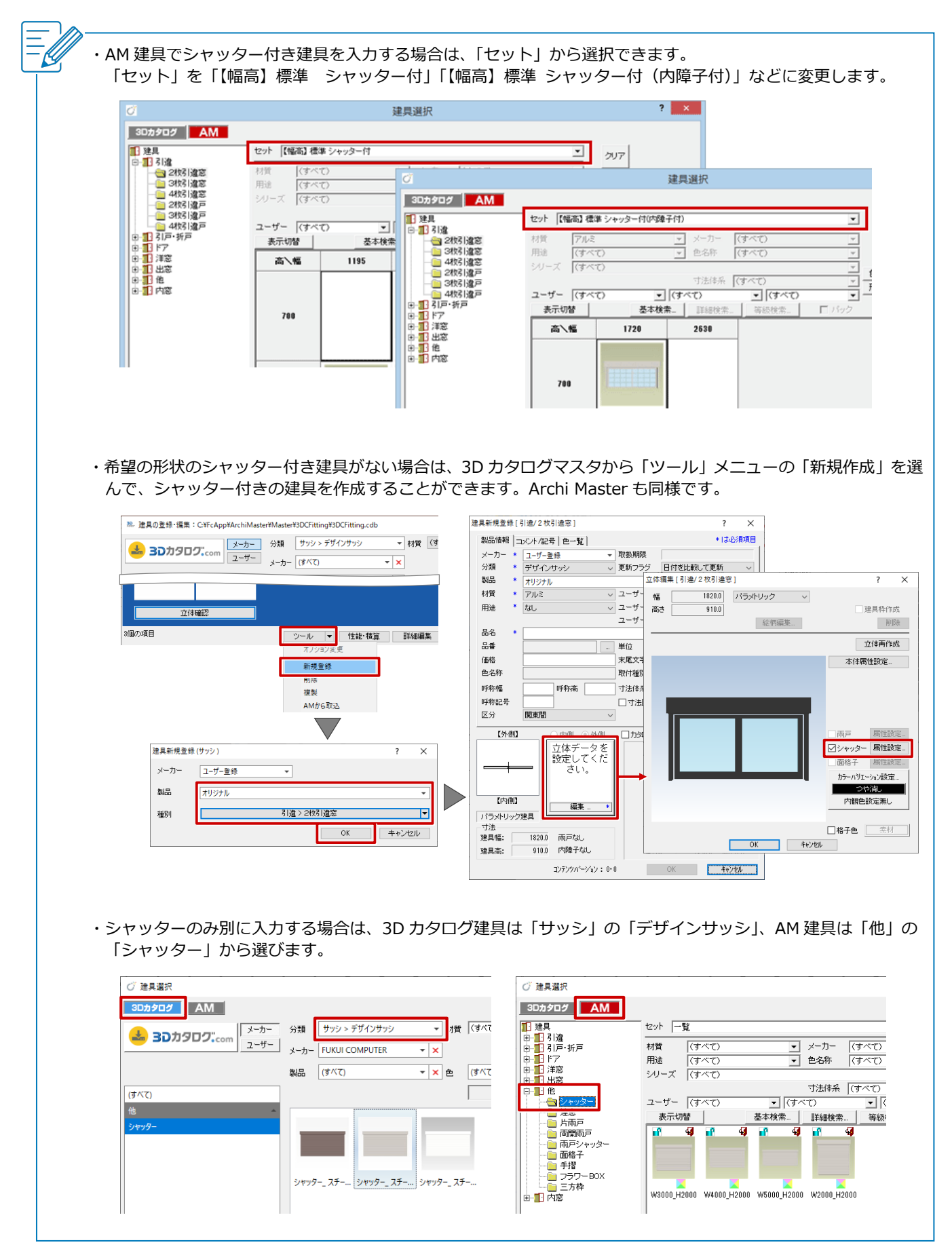